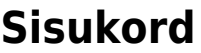

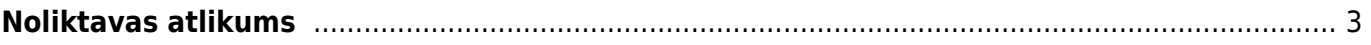

## <span id="page-2-0"></span>**Noliktavas atlikums**

Lai sagatavotu atskaiti Noliktavas atlikums: 1) No galvenās izvēlnes jādodas uz kolonnu NOLIKTAVA → ATSKAITES → Noliktavas atlikums

2) Pēc tam jānorāda kritēriji, uz kuriem pamatojoties jāsagatavo atskaite:

• **Artikuls** - ja atskaite jāsagatavo par konkrēta artikula atlikumu, tad ar dubultklikšķi jāieklikšķina šajā laukā un pēc tam no artikulu saraksta jāizvēlas konkrētais artikuls.

Ja atskaite nav jāsagatavo tikai par konkrētu artikulu, tad lauks **Artikuls** ir jāatstāj tukšs.

• **Klase** - ja atskaite jāsagatavo par artikulu klasē esošo artikulu atlikumu, tad ar dubultklikšķi jāieklikšķina šajā laukā un pēc tam no artikulu klašu saraksta jāizvēlas konkrētā artikulu klase.

 Ja netiek norādīts ne artikuls, ne artikulu klase, tad atskaite tiks sagatavota par visiem artikuliem, kuri ir noliktavas atlikumā.

• **Noliktava** - ja atskaite jāsagatavo par artikulu atlikumu konkrētā noliktavā, tad šajā laukā jānorāda konkrētā noliktava.

Ja atskaite ir jāsagatavo par visām noliktavām, tad lauks **Noliktava** ir jāatstāj tukšs.

• **Laiks** - šajā laukā jānorāda datums (ja nepieciešams, arī laiks), uz kuru jāsagatavo atskaite.

Ja šis lauks netiek aizpildīts, tad atskaite tiks sagatavota uz šodienu.

3) Ieliekot ķeksīšus pie papildu informācijas laukiem var noteikt, kādai papildinformācijai jābūt redzamai atskaitē.

Lai atskaitē tiktu parādīta katra artikula:

- svītrkods, ir jāieliek ķeksītis pie **Svītrkods**.
- artikula klase, kurā ir artikuls, jāieliek ķeksītis pie **Artikulu klase**;
- iegādes cena (kurā iekļautas arī transporta un pievienotās izmaksas), jāieliek ķeksītis pie **Izmaksas**;
- mērvienība, jāieliek ķeksītis pie **Mērvienība**;
- Lai tiktu parādīts, cik dienas artikuli jau ir noliktavā un artikulu noliktavas ID, jāieliek ķeksītis pie **Noliktavas ID**.
- variants, jāieliek ķeksītis pie **Variants**.
- sērijas numurs, jāieliek ķeksītis pie **SN**;
- derīguma termiņš, jāieliek ķeksītis pie **Derīguma term.**;

5) Ja nepieciešams, var noteikt, kā atskaitē jāsakārto dati un noteikt, ka atskaitē esošā informācija jāatspogulo kopsummās:

• Pie **Kārtot pēc** var norādīt, pēc kāda kritērija secīgi jākārto atskaitē norādītā informācija.

• Noklusējumā atskaitē dati tiks attēloti dalījumā pa noliktavām. Taču, ja nepieciešams cits dalījums (piemēram, pa artikulu klasēm), tad tas jānorāda pie lauka **Apakšsumma**.

• Ja atskaite jāsagatavo nevis dalījumā pa artikuliem , bet gan pa kopsummām un kopējiem daudzumiem (piemēram, pa noliktavām vai grāmatvedības kontiem), tad laukā **Kopā** jānorāda, pēc

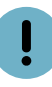

kāda parametra atskaite jāsadala pa kopsummām.

6) Lai izveidotu atskaiti, jānospiež poga ATSKAITE.

7) Ja atskaite ir jāiegūst Excel formātā, tad sagatavotajā atskaitē ir jāuzspiež uz Excel ikonas (tā atrodas atskaites augšējā labajā stūrī) vai arī jānospiež taustiņu kombinācija Alt un E.

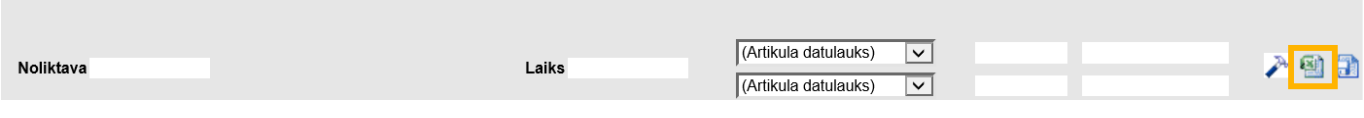

From: <https://wiki.directo.ee/> - **Directo Help**

Permanent link: **[https://wiki.directo.ee/lv/ladu\\_aru\\_seis](https://wiki.directo.ee/lv/ladu_aru_seis)**

Last update: **2024/08/05 16:43**